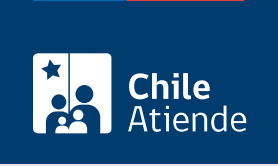

Información proporcionada por Servicio Agrícola y Ganadero

# Modificación del registro de producto farmacéutico de uso exclusivamente veterinario

Última actualización: 18 abril, 2023

# Descripción

Permite modificar el registro de un producto farmacéutico de uso exclusivamente veterinario.

La solicitud de modificación no puede incluir que se agregue o retire principios activos del producto, ni que se cambie su forma farmacéutica.

Para hacer válida la solicitud online, se deben presentar los antecedentes en la [secretaría del](http://goo.gl/maps/yiSXB) [Subdepartamento de Registro y Control de Medicamentos Veterinarios](http://goo.gl/maps/yiSXB) , de lunes a viernes, y en el horario de atención de público (de 9:00 a 13:00 horas). El trámite se puede realizar durante todo el año en el sitio web del SAG .

## ¿A quién está dirigido?

Persona natural o jurídica, nacional o extranjera, debidamente representada y domiciliada en Chile.

### ¿Qué necesito para hacer el trámite?

- Antecedentes legales y técnicos señalados en la [Guía de actividades que ejecuta la empresa](https://www.sag.cl/sites/default/files/guia_modificacion_registros_v05.pdf) [registrante para la modificación de registro de productos farmacéuticos de uso exclusivamente](https://www.sag.cl/sites/default/files/guia_modificacion_registros_v05.pdf) [veterinarios](https://www.sag.cl/sites/default/files/guia_modificacion_registros_v05.pdf).
- Cuenta de usuario del sistema en línea Registro y Autorización de Productos
- Cuenta de usuario del [Portal Pagos del SAG.](https://portalpagos.sag.gob.cl/Account/Login.aspx)
- Boleta de pago o comprobante de recaudación.

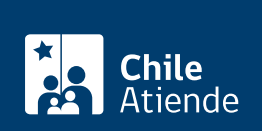

<u> Tanzania</u>

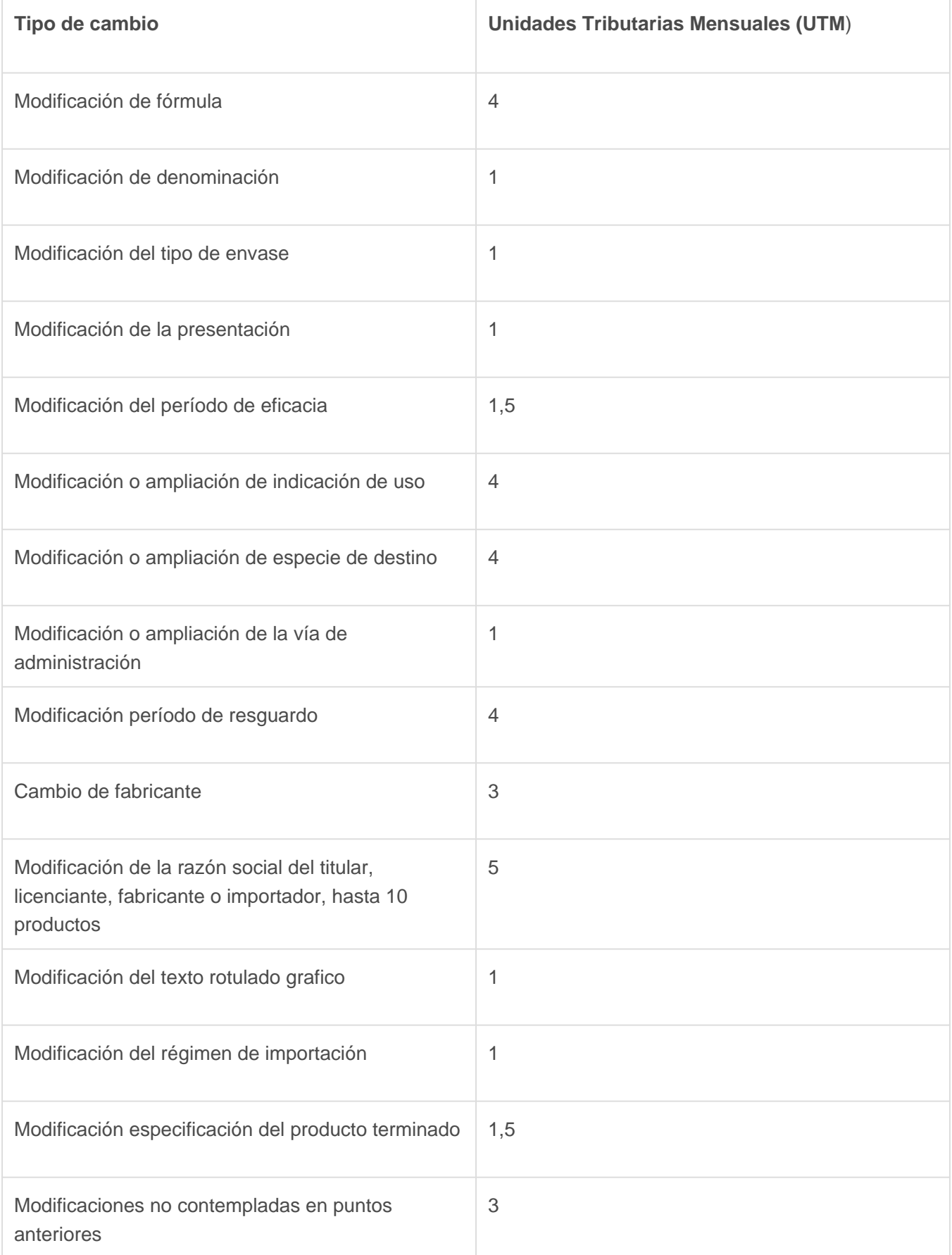

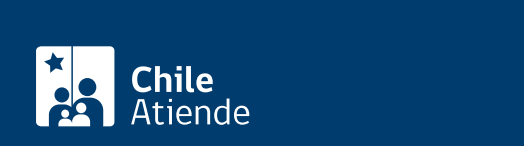

#### En línea:

- 1. Haga clic en "Ir al trámite en línea".
- 2. Una vez en el sitio web del SAG, ingrese su nombre y contraseña, y seleccione en "Medicamentos".
- 3. Haga clic en "Iniciar sesión".
- 4. Seleccione "Registros vigentes", luego "Acciones" y, finalmente, "Modificar registro".
- 5. Adjuntar los antecedentes técnicos y legales.
- 6. Una vez enviada la solicitud online, el solicitante tiene un plazo de 10 días hábiles para presentar los antecedentes legales en formato papel , en la secretaría del Subdepartamento de Registro y Control de Medicamentos Veterinarios, ubicada en [Nataniel Cox 31, oficina 94, Santiago](http://goo.gl/maps/yiSXB).
- 7. Si los antecedentes están correctos, el SAG emitirá una Solicitud de Prestación de Servicios y Notificación de Cobros (SPS), por concepto de tarifa de modificación al registro sanitario, de acuerdo con el sistema tarifario vigente, mediante el [Portal Pagos del SAG.](https://portalpagos.sag.gob.cl)
- 8. Posterior al pago de la tarifa en la tesorería del SAG, el solicitante deberá presentar la boleta de pago o el comprobante de recaudación en la secretaría del Subdepartamento de Registro y Control de Medicamentos Veterinarios.
- 9. Como resultado del trámite, habrá realizado la solicitud de modificación del registro de producto farmacéutico de uso exclusivamente veterinario. SAG evaluará los antecedentes presentados y emitirá una resolución.

Importante : si es que fuese necesario, el SAG podrá pedir antecedentes complementarios al solicitante, quien tendrá que adjuntarlos a través del sistema en línea.

#### Link de trámite en línea:

[https://www.chileatiende.gob.cl/fichas/69129-modificacion-del-registro-de-producto-farmaceutico-de-uso](https://www.chileatiende.gob.cl/fichas/69129-modificacion-del-registro-de-producto-farmaceutico-de-uso-exclusivamente-veterinario)[exclusivamente-veterinario](https://www.chileatiende.gob.cl/fichas/69129-modificacion-del-registro-de-producto-farmaceutico-de-uso-exclusivamente-veterinario)